## **PROCEDURA DI ISCRIZIONE ONLINE E FRUZIONE DEI SOCI OFI ALLA FAD "Interdisciplinarità nella Persona Anziana con Sarcopenia"**

Gentile Dottoressa/Dottore,

di seguito indichiamo i passaggi per iscriversi e partecipare gratuitamente all'evento FaD **" Interdisciplinarità nella Persona Anziana con Sarcopenia"**.

## **PROCEDURA DI ISCRIZIONE ONLINE:**

1**) REGISTRARSI** al link<https://sinergiaesviluppo.it/mio-account/> (oppure accedere con le proprie credenziali se già registrata/o);

2) Immettere il proprio **CODICE FISCALE** al link del corso:

<https://www.sinergiaesviluppo.it/prodotto/interdisciplinarita-nella-persona-anziana-con-sarcopenia/> e cliccare su **INVIA** come da immagine;

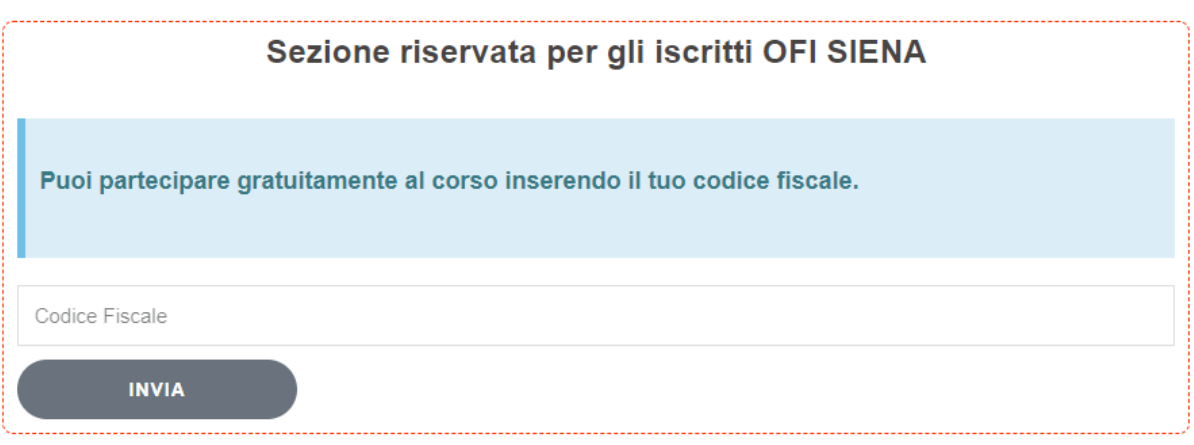

3) Cliccare su **PROCEDI CON L'ORDINE** e **completare con i dati richiesti** (accertarsi che nel carrello in alto a destra vi sia UN SOLO prodotto).

A procedura completata verrà inviata una mail all'indirizzo di registrazione (se la e-mail è finita nella casella della posta indesiderata o non è stata recapitata affatto le consigliamo, come procedura ulteriore, di inserire la e-mail [info@sinergiaesviluppo.it](mailto:info@sinergiaesviluppo.it) nella sua rubrica dei contatti e di inviare una e-mail di prova allo stesso indirizzo con oggetto: TEST INVIO).

Può ritrovare il dettaglio dell'iscrizione online all'interno del suo PROFILO (dopo avere provveduto all'ACCESSO in area riservata, tasto in alto a destra), alla voce ORDINI.

Per poter accedere ai contenuti didattici del corso è sufficiente entrare nel suo **PROFILO** (in alto a destra) e cliccare su **CORSI** (barra a sinistra).

Individuato il corso, cliccare sul titolo e successivamente sulle singole LEZIONI. Accertarsi di essere in possesso di una buona connessione internet.

Il materiale didattico della FaD non è scaricabile, ma sarà fruibile anche dopo aver terminato il corso (sempre nella propria area personale del nostro sito).

In caso di necessità la invitiamo a prendere visione delle domande frequenti [https://sinergiaesviluppo.it/faq/.](https://sinergiaesviluppo.it/faq/)

Per qualsiasi eventuale problema legato all'iscrizione online, contattare direttamente il provider all'indirizzo: [info@sinergiaesviluppo.it](mailto:info@sinergiaesviluppo.it)

Cordiali saluti, La segreteria OFI